# IRIS/AIR

Qualità dell'archivio > Identificativi Recupero diretto identificativi WOS e Scopus

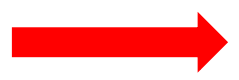

#### La funzionalità

Deskto Rizerca

Qualità

Rich

Attività

**Terza Mi**  $|$  Public

- Accedere ad AIR con le credenziali di Ateneo;
- Profilo a • Cliccare su «Qualità **Risorse** dell'archivio» e poi Prodotti «Identificativi» (sottovoce del menu "Prodotti" nella colonna di sinistra);
- Se l'elenco non è vuoto vai alla slide seguente
- Facoltativamente, impostare i filtri di ricerca.

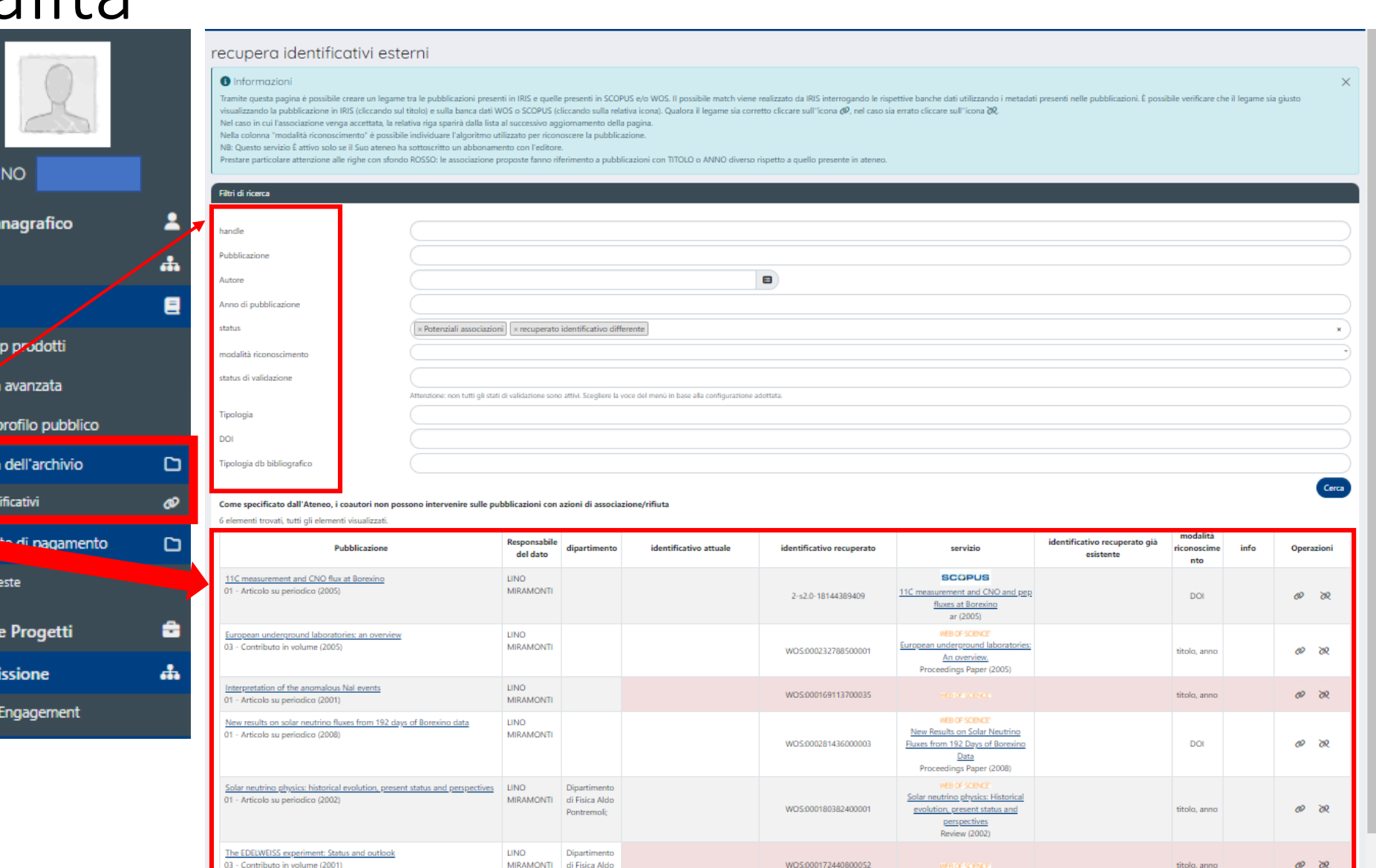

Pontremoli;

# Le colonne dell'elenco

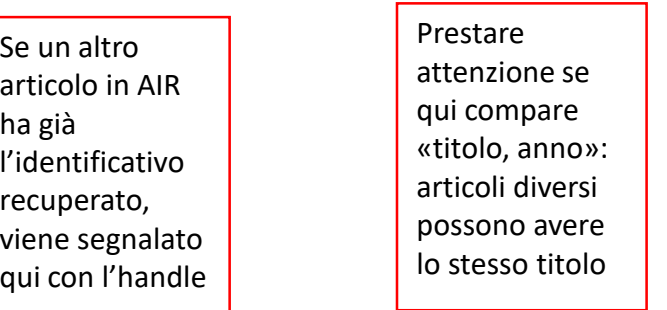

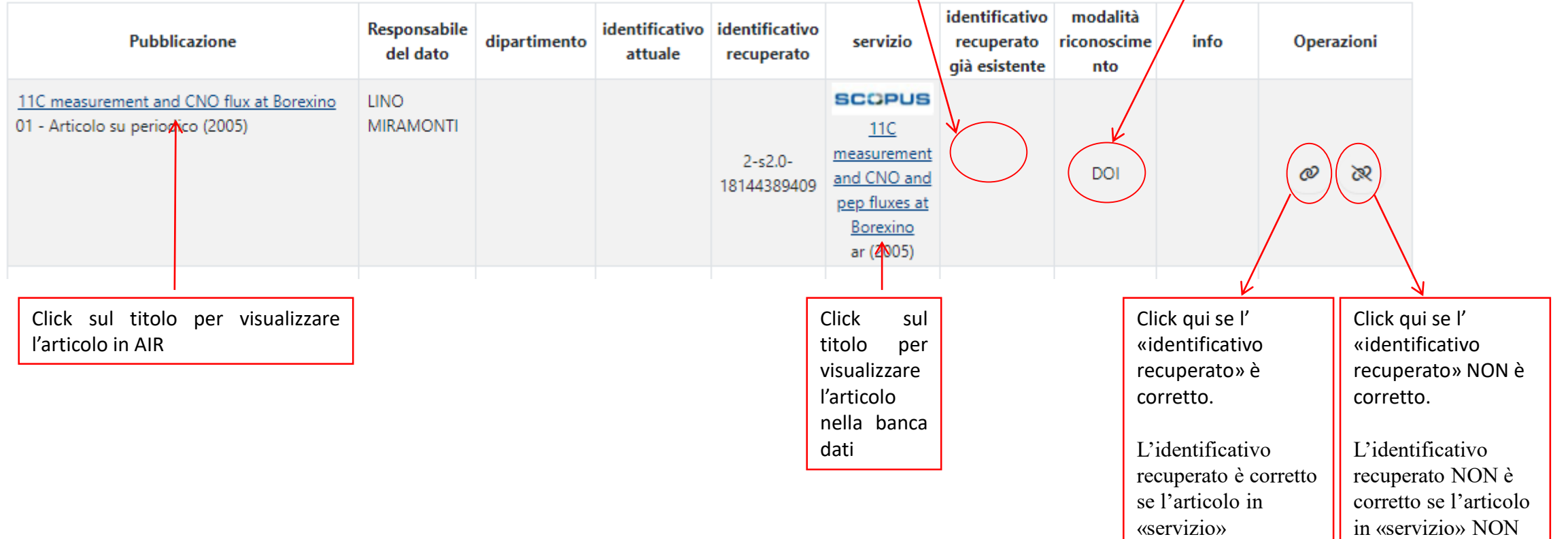

in «servizio» NON corrisponde a quello in «Pubblicazione»

corrisponde a quello in «Pubblicazione»

# Le colonne dell'elenco

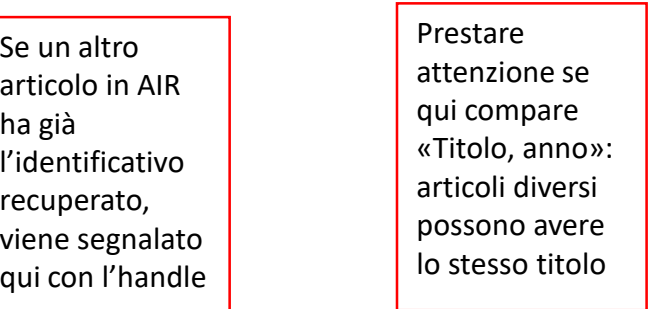

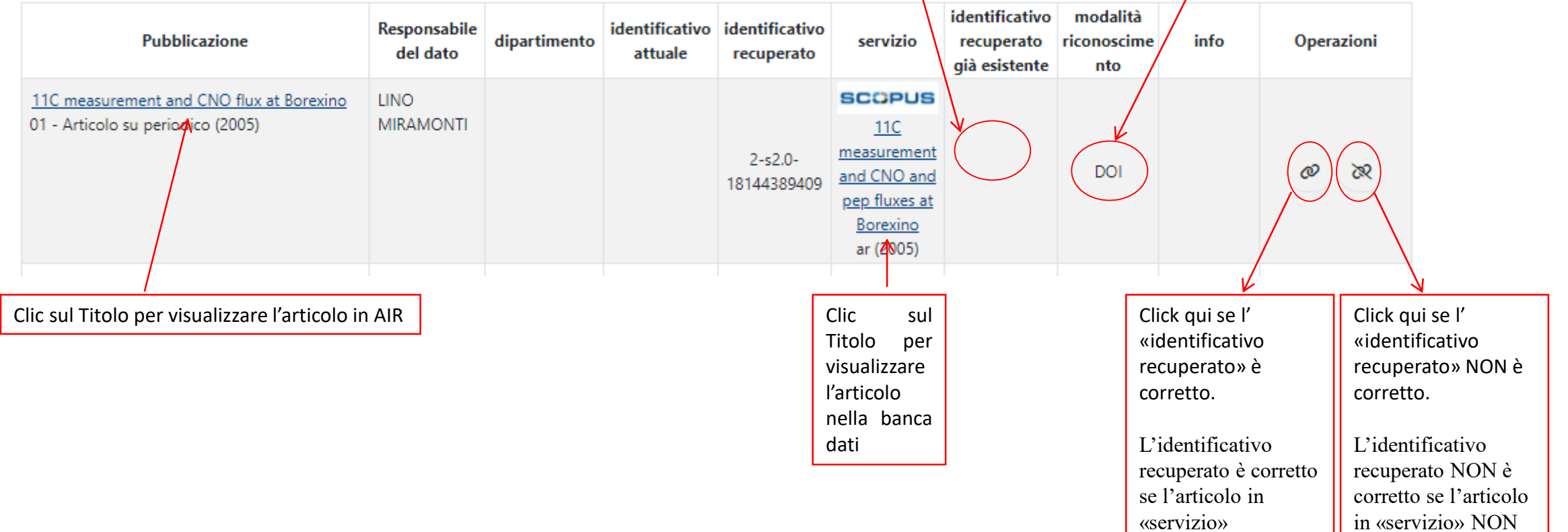

corrisponde a quello in «Pubblicazione»

in «servizio» NON corrisponde a quello in «Pubblicazione»

# Recupero diretto da Scopus

**SCOPUS:** [https://www.scopus.com](https://www.scopus.com/)

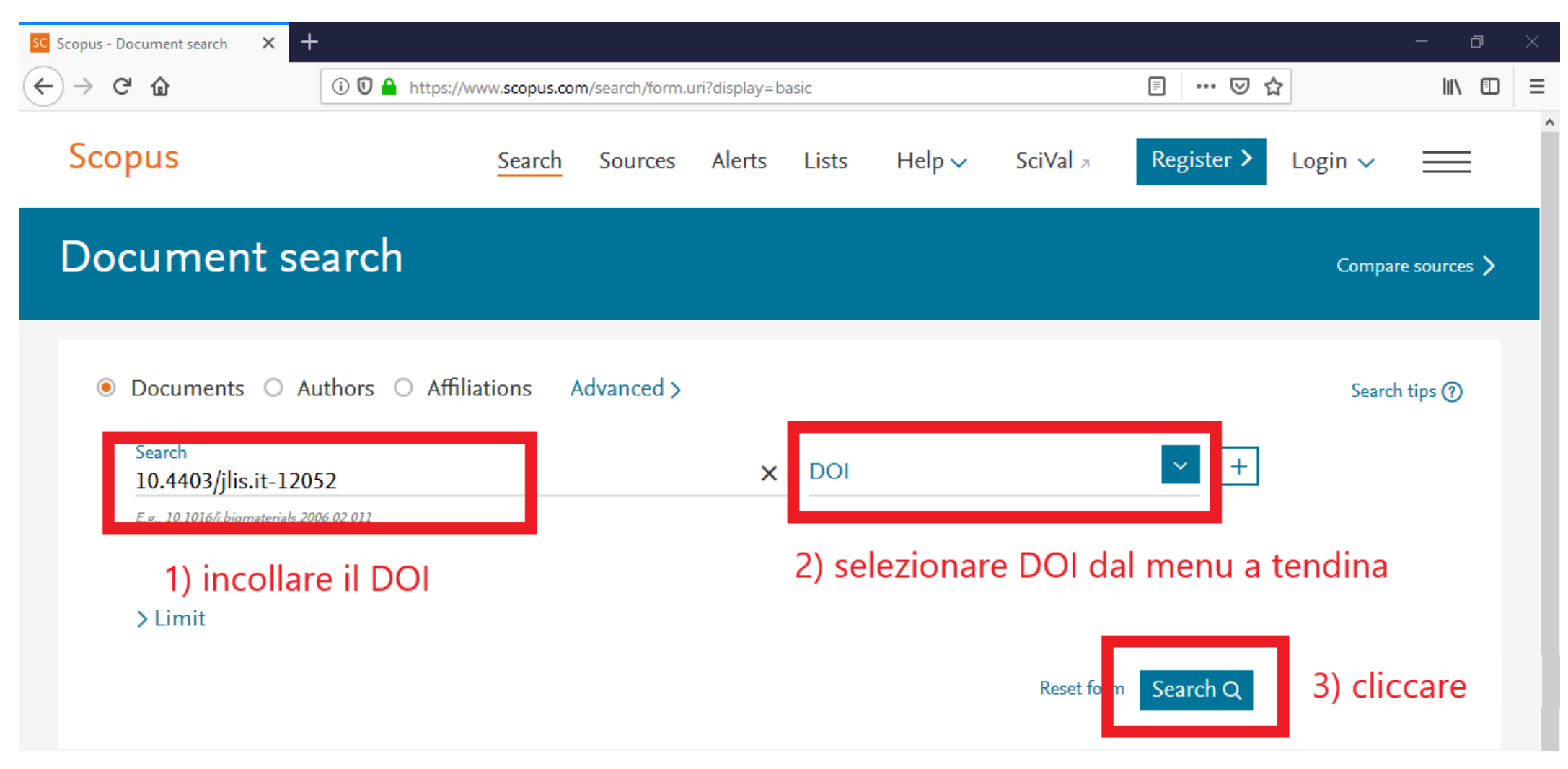

# Recupero diretto da Scopus

**SCOPUS:** [https://www.scopus.com](https://www.scopus.com/)

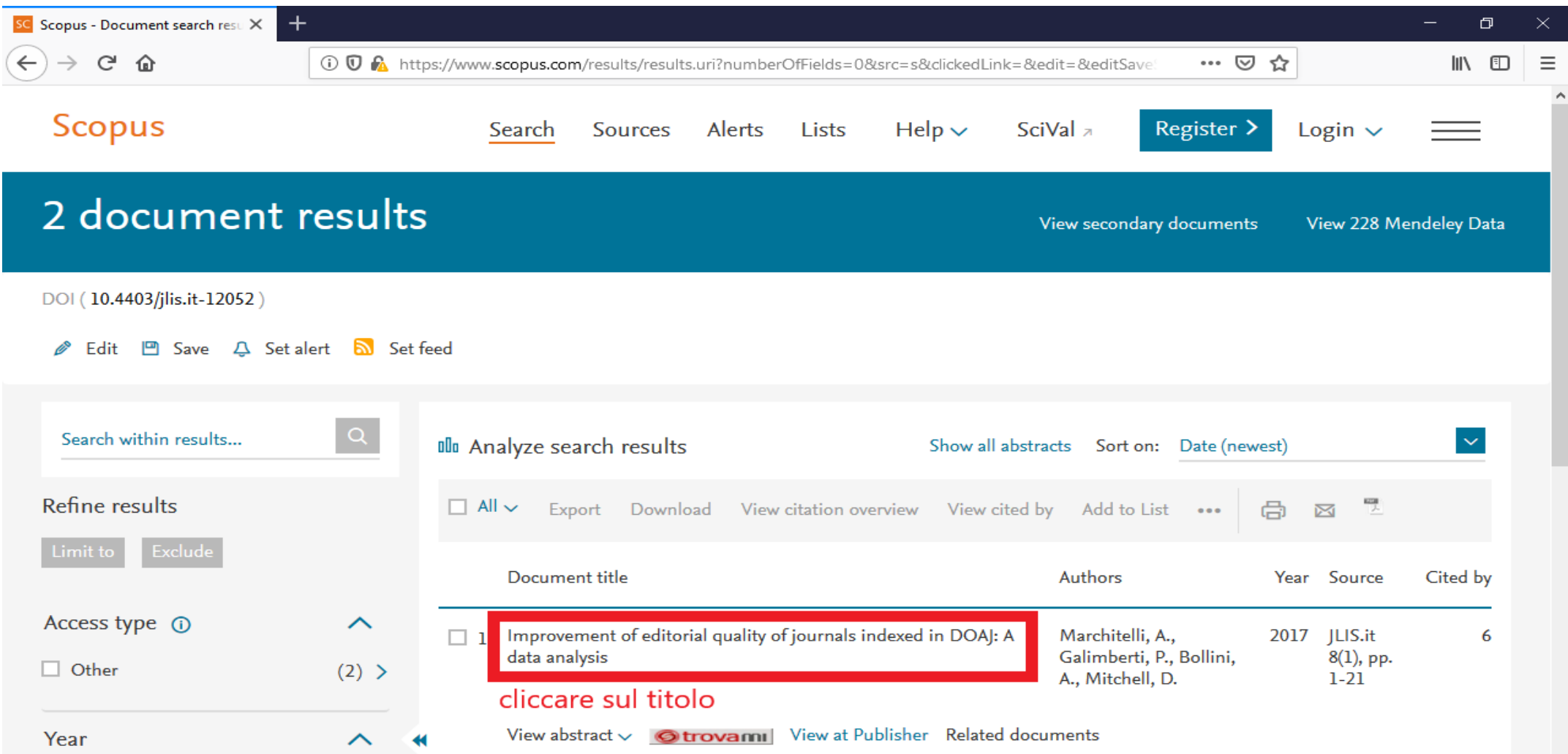

# Recupero diretto da Scopus

**SCOPUS:** [https://www.scopus.com](https://www.scopus.com/)

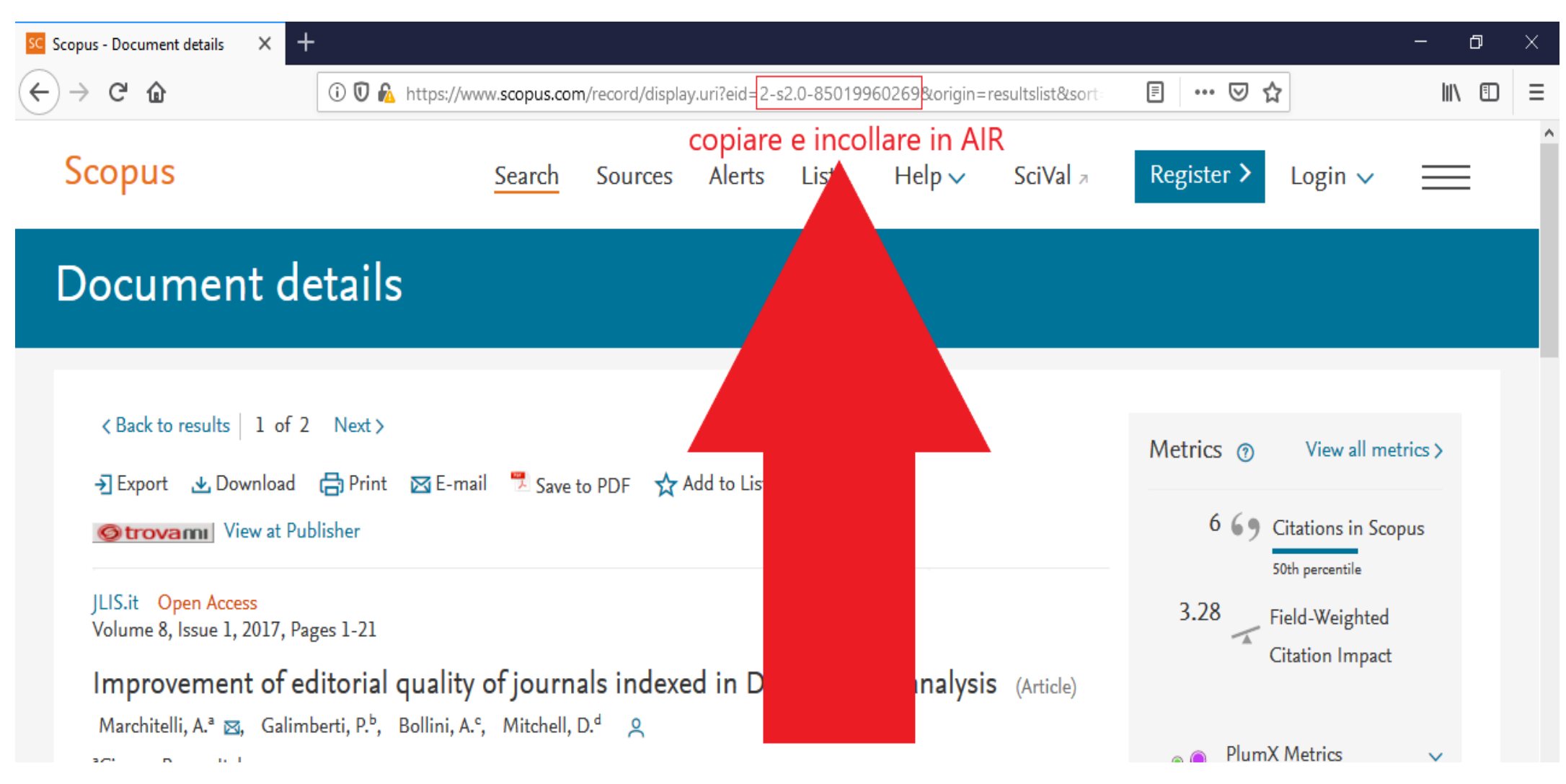

#### Recupero diretto da WOS

**WOS:** [http://apps.webofknowledge.com/](http://apps.webofknowledge.com/WOS_GeneralSearch_input.do?product=WOS&search_mode=GeneralSearch&SID=C4KswrwPRbyZ8ZHSLKR&preferencesSaved=)

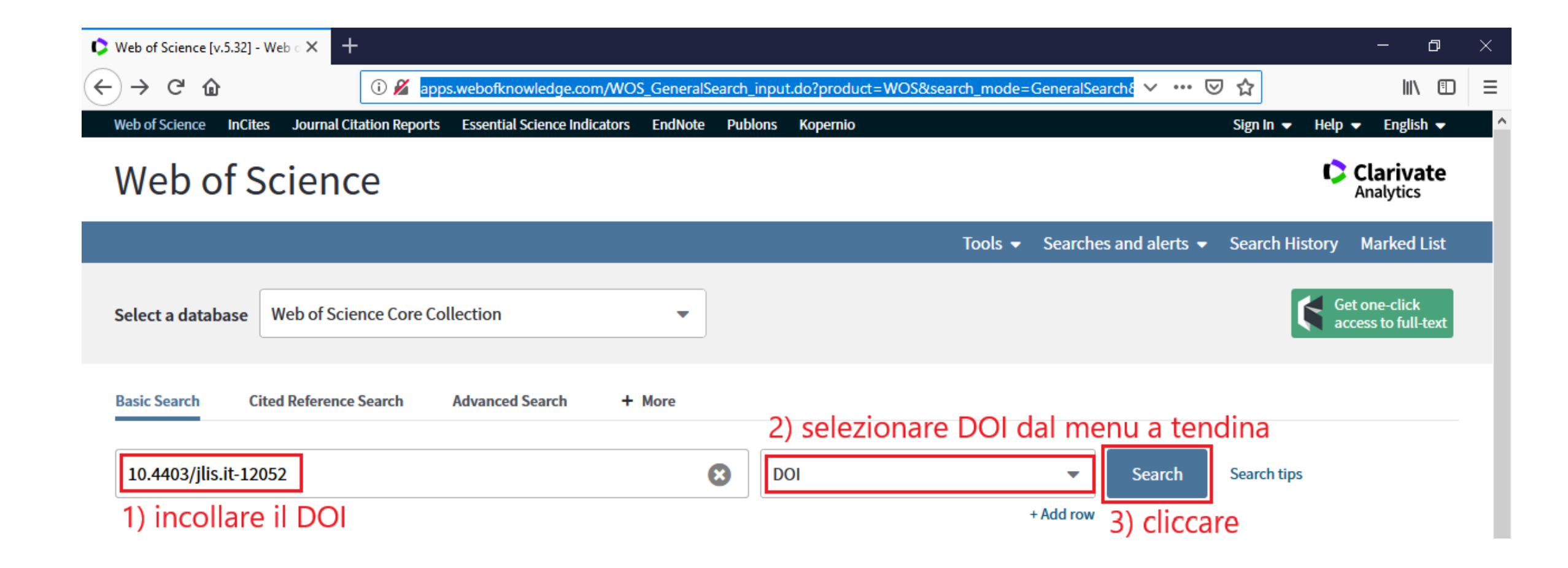

#### Recupero diretto da WOS

**WOS:** [http://apps.webofknowledge.com/](http://apps.webofknowledge.com/WOS_GeneralSearch_input.do?product=WOS&search_mode=GeneralSearch&SID=C4KswrwPRbyZ8ZHSLKR&preferencesSaved=)

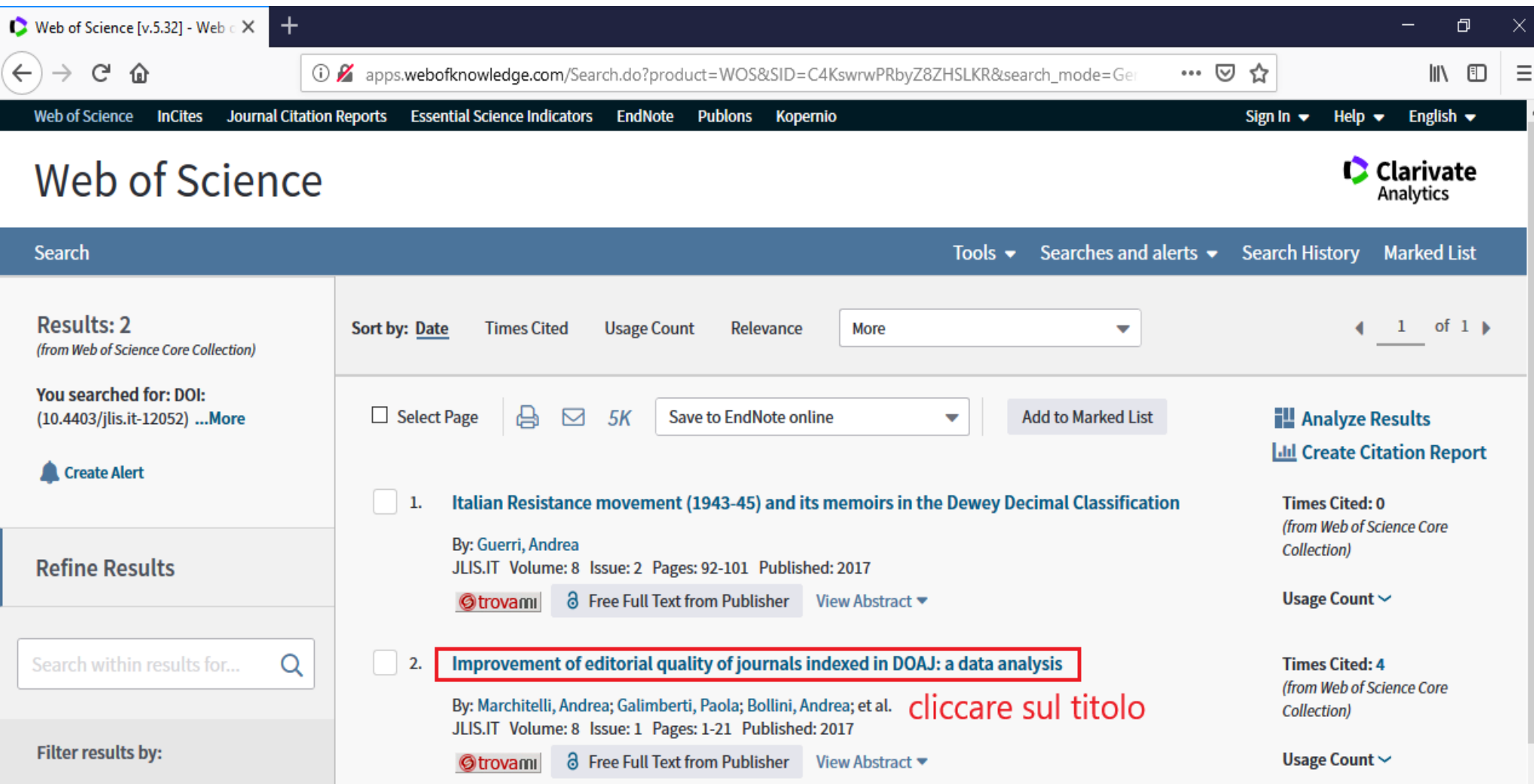

#### Recupero diretto da WOS

#### **WOS:** [http://apps.webofknowledge.com/](http://apps.webofknowledge.com/WOS_GeneralSearch_input.do?product=WOS&search_mode=GeneralSearch&SID=C4KswrwPRbyZ8ZHSLKR&preferencesSaved=)

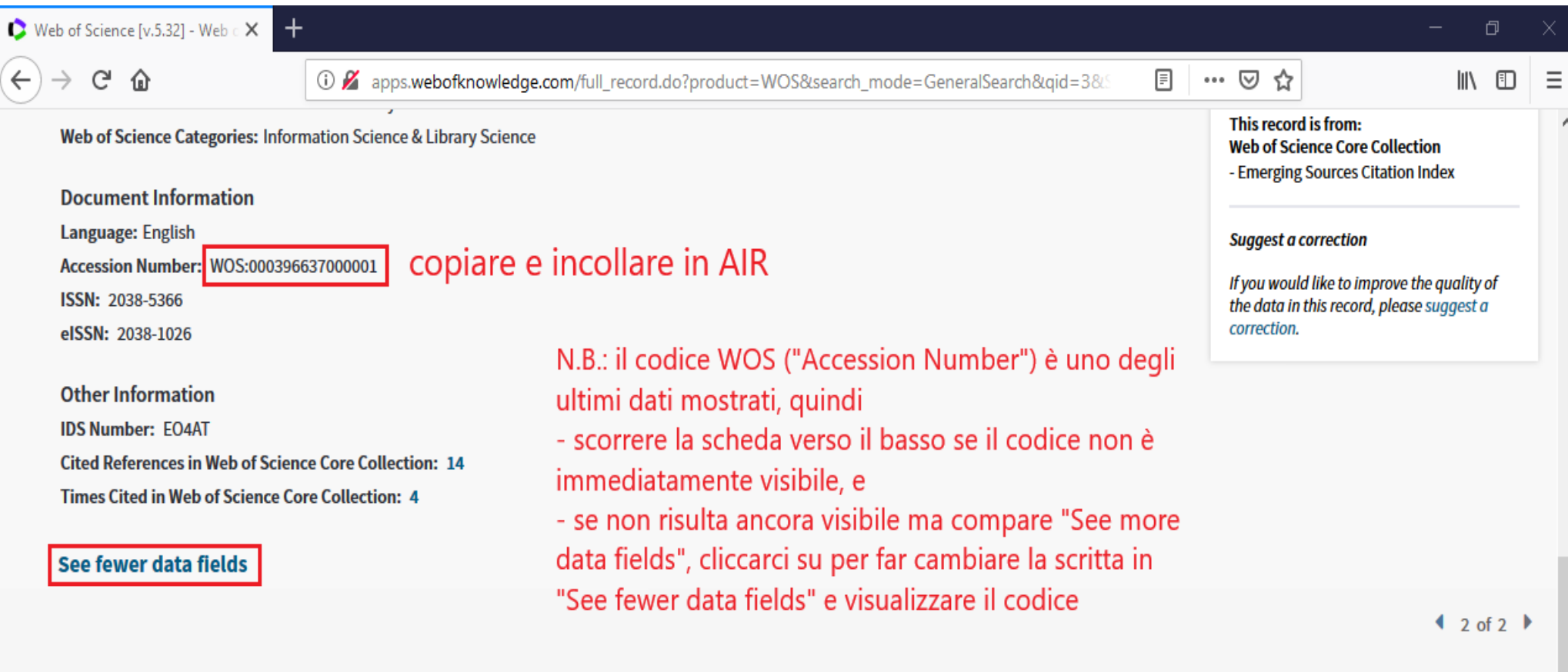

**Cited References: 14** 

**View All in Cited References page** Showing 14 of 14

(from Web of Science Core Collection)